# firepower Threat Defense(FTD)で実行されてい るアクティブなSnortバージョンの判別

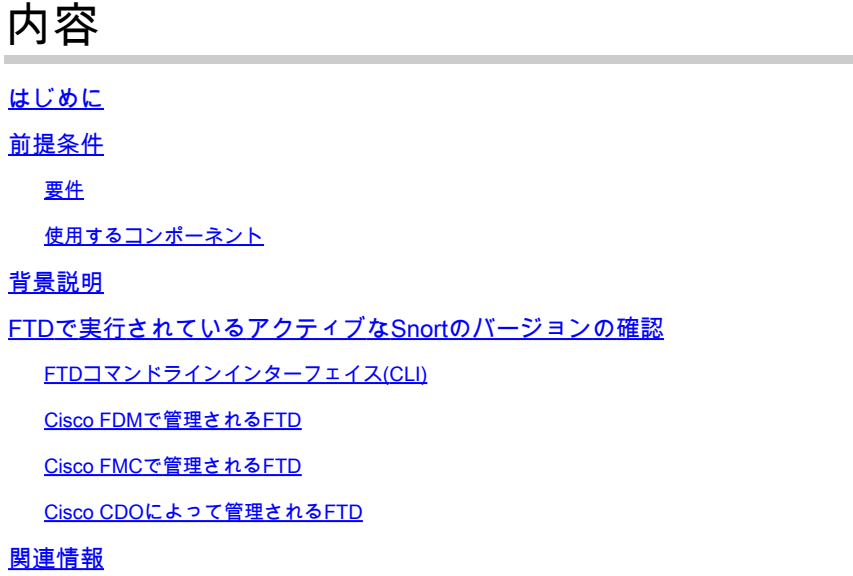

# はじめに

このドキュメントでは、Cisco Defense Threat Defense(FTD)がCiscoFirepowerデバイスマネージ ャ(FDM)、CiscoFirepowerマネジメントセンター(FMC)、またはCisco Defense Orchestrator(CDO)によって管理されている場合に、CiscoFirepower脅威対策(FTD)が実行するア クティブなSnortのバージョンを確認する手順について説明します。

## 前提条件

#### 要件

次の項目に関する知識があることが推奨されます。

- Cisco Firepower Management Center (FMC)
- Cisco Firepower Threat Defense (FTD)
- Cisco Firepower Device Manager (FDM)
- Cisco Defense Orchestrator(CDO)

### 使用するコンポーネント

このドキュメントの情報は、次のソフトウェアとハードウェアのバージョンに基づいています。

- シスコFirepower脅威対策(FTD)v6.7.0および7.0.0
- Cisco Firepower Management Center(FMC)v6.7.0および7.0.0
- Cisco Defense Orchestrator(CDO)

このドキュメントの情報は、特定のラボ環境にあるデバイスに基づいて作成されました。このド キュメントで使用するすべてのデバイスは、クリアな(デフォルト)設定で作業を開始していま す。本稼働中のネットワークでは、各コマンドによって起こる可能性がある影響を十分確認して ください。

### 背景説明

SNORT® Intrusion Prevention Systemは、Snort 3を正式にリリースしました。この包括的なアッ プグレードでは、パフォーマンスの強化、処理速度の高速化、ネットワークのスケーラビリティ の向上、および200を超えるプラグインの範囲を実現し、ユーザがネットワークのカスタムセッ トアップを作成できるようにします。

Snort 3の利点には、次のようなものがあります。

- パフォーマンスの向上
- SMBv2インスペクションの向上
- 新しいスクリプト検出機能
- HTTP/2インスペクション
- カスタムルールグループ
- カスタム侵入ルールを簡単に記述できる構文
- インラインの結果が「ドロップされる」原因は侵入イベントにあります。
- VDB、SSLポリシー、カスタムアプリケーションディテクタ、キャプティブポータルのアイ デンティティソース、およびTLSサーバのID検出に変更が導入されると、Snortが再起動し ない
- Snort 3固有のテレメトリデータがCisco Success Networkに送信され、ログのトラブルシュ ーティングが向上するため、サービサビリティが向上

Snort 3.0のサポートは、CiscoFirepowerデバイスマネージャ(FDM)でFTDを管理する6.7.0の CiscoFirepower脅威対策(FTD)で導入されました。

注:FDMで管理される新しい6.7.0 FTD展開では、Snort 3.0がデフォルトのインスペクション エンジンです。FTDを以前のリリースから6.7にアップグレードした場合、Snort 2.0は引き 続きアクティブなインスペクションエンジンですが、Snort 3.0に切り替えることができます  $\sim$ 

注:このリリースでは、Snort 3.0は仮想ルータ、時間ベースのアクセス制御ルール、または TLS 1.1以前の接続の復号化をサポートしていません。これらの機能が不要な場合のみ、 Snort 3.0を有効にします。

次に、Firepowerバージョン7.0では、Cisco FDMとCisco Threat Management Center(FMC)の両 方で管理されるFirepowerFirepower防御(FTD)デバイスに対するSnort 3.0のサポートが導入されま した。

- 注:新しい7.0 FTD導入では、Snort 3がデフォルトのインスペクションエンジンになってい ます。アップグレードされた導入では引き続きSnort 2が使用されますが、いつでも切り替 えることができます。
- 注意:Snort 2.0と3.0は自由に切り替えることができるため、必要に応じて変更を元に戻すこ とができます。バージョンを切り替えるたびにトラフィックが中断されます。

注意:Snort 3に切り替える前に、[『Firepower Management Center Snort 3コンフィギュレー](https://www.cisco.com/c/ja_jp/td/docs/security/firepower/70/snort3/config-guide/snort3-configuration-guide-v70.html) [ションガイド](https://www.cisco.com/c/ja_jp/td/docs/security/firepower/70/snort3/config-guide/snort3-configuration-guide-v70.html)』を読んで理解しておくことを強くお勧めします。機能の制限と移行手順に特 に注意してください。Snort 3へのアップグレードは影響を最小限に抑えるように設計され ていますが、機能は正確にマッピングされません。アップグレード前の計画と準備は、トラ フィックが期待どおりに処理されることを確認するのに役立ちます。

### FTDで実行されているアクティブなSnortのバージョンの確認

FTDコマンドラインインターフェイス(CLI)

FTDで実行されているアクティブなSnortのバージョンを確認するには、FTD CLIにログインし、 show snort3 statusコマンドを実行します。

例1:出力が表示されない場合、FTDはSnort 2を実行します。

<#root>

>

**show snort3 status**

>

例2:出力に「Currently running Snort 2」と表示されている場合、FTDはSnort 2を実行しています  $\sim$ 

<#root>

>

**show snort3 status**

Currently running Snort 2

例3:出力に「Currently running Snort 3」と表示されている場合、FTDはSnort 3を実行しています  $\sim$ 

<#root>

>

**show snort3 status**

Currently running Snort 3

#### Cisco FDMで管理されるFTD

Cisco FDMで管理されているFTDで実行されているアクティブなSnortのバージョンを確認するに は、次の手順に進みます。

- 1. FDM Webインターフェイスを使用してCisco FTDにログインします。
- 2. メインメニューからPoliciesを選択します。
- 3. 次に、Intrusionタブを選択します。
- 4. Snortのバージョンまたはインスペクションエンジンのセクションを探して、FTDでアクテ ィブなSnortのバージョンを確認します。

例1:FTDがSnortバージョン2を実行している。

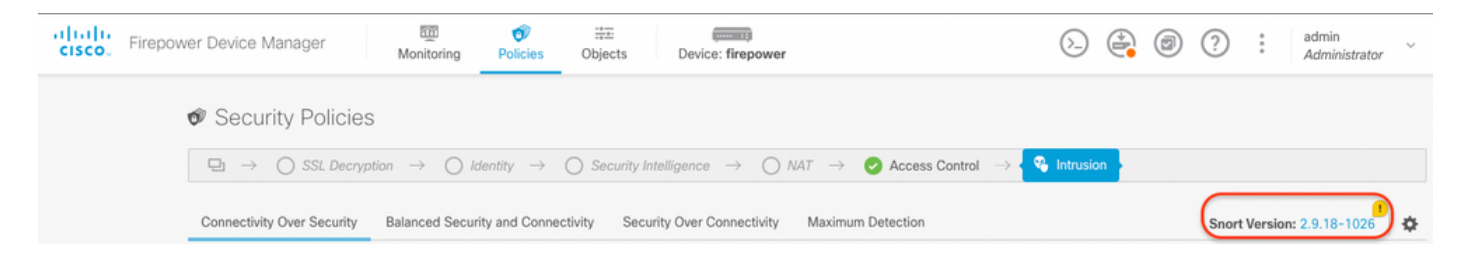

例2:FTDがSnortバージョン3を実行している。

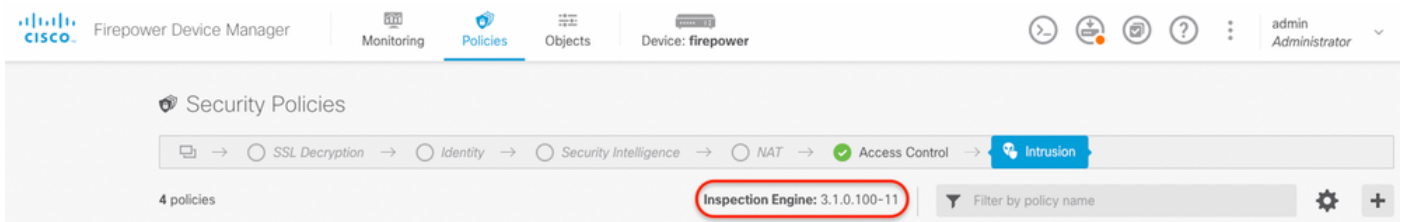

FTDは Cisco FMC

Cisco FMCによって管理されているFTDで実行されているアクティブなSnortのバージョンを確認 するには、次の手順に進みます。

- 1. Cisco FMC Webインターフェイスにログインします。
- 2. DevicesメニューからDevice Managementを選択します。
- 3. 次に、適切なFTDデバイスを選択します。
- 4. [編集(Edit)] アイコン(鉛筆の形)をクリックします。
- 5. Deviceタブを選択し、Inspection Engineセクションを探して、FTDでアクティブなSnortの バージョンを確認します。

#### 例1:FTDがSnortバージョン2を実行している。

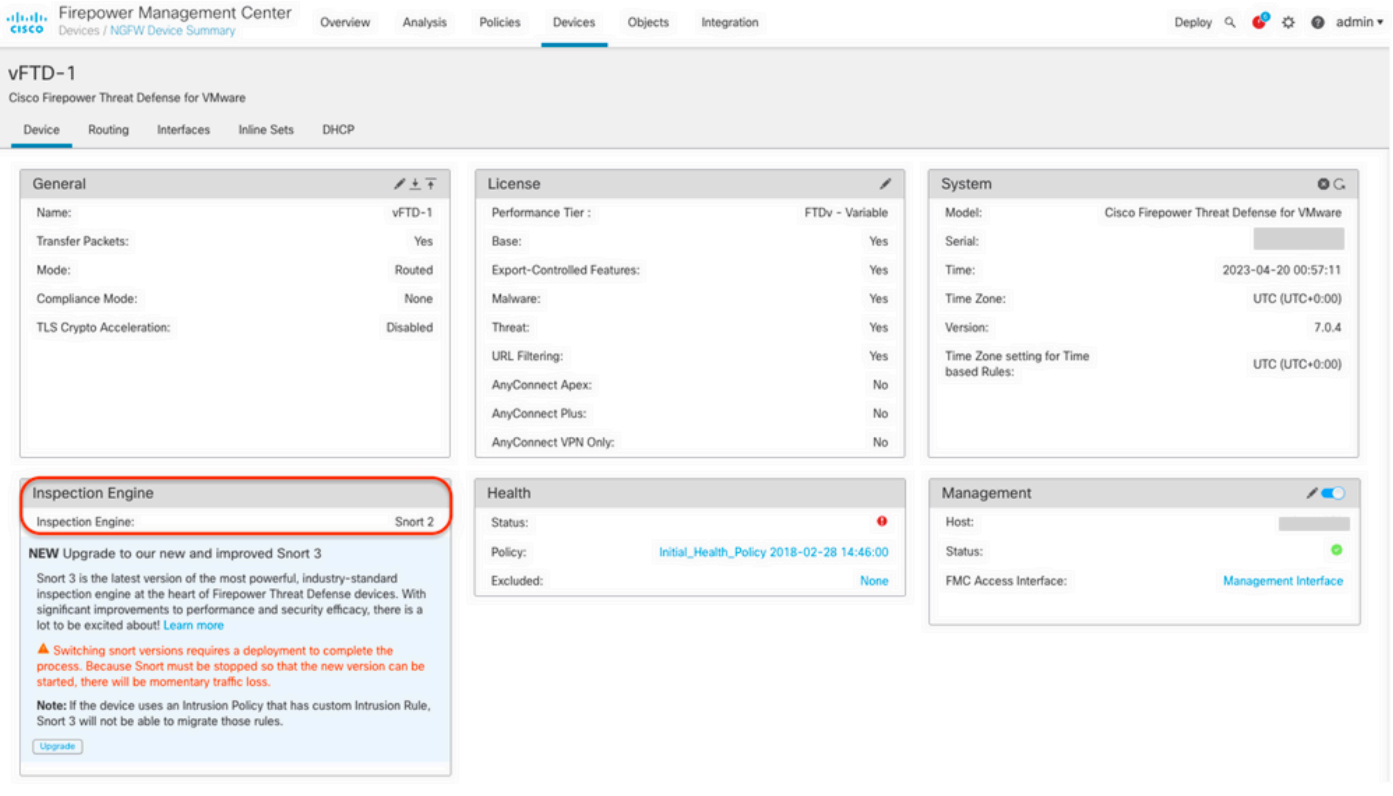

#### 例2:FTDがSnortバージョン3を実行している。

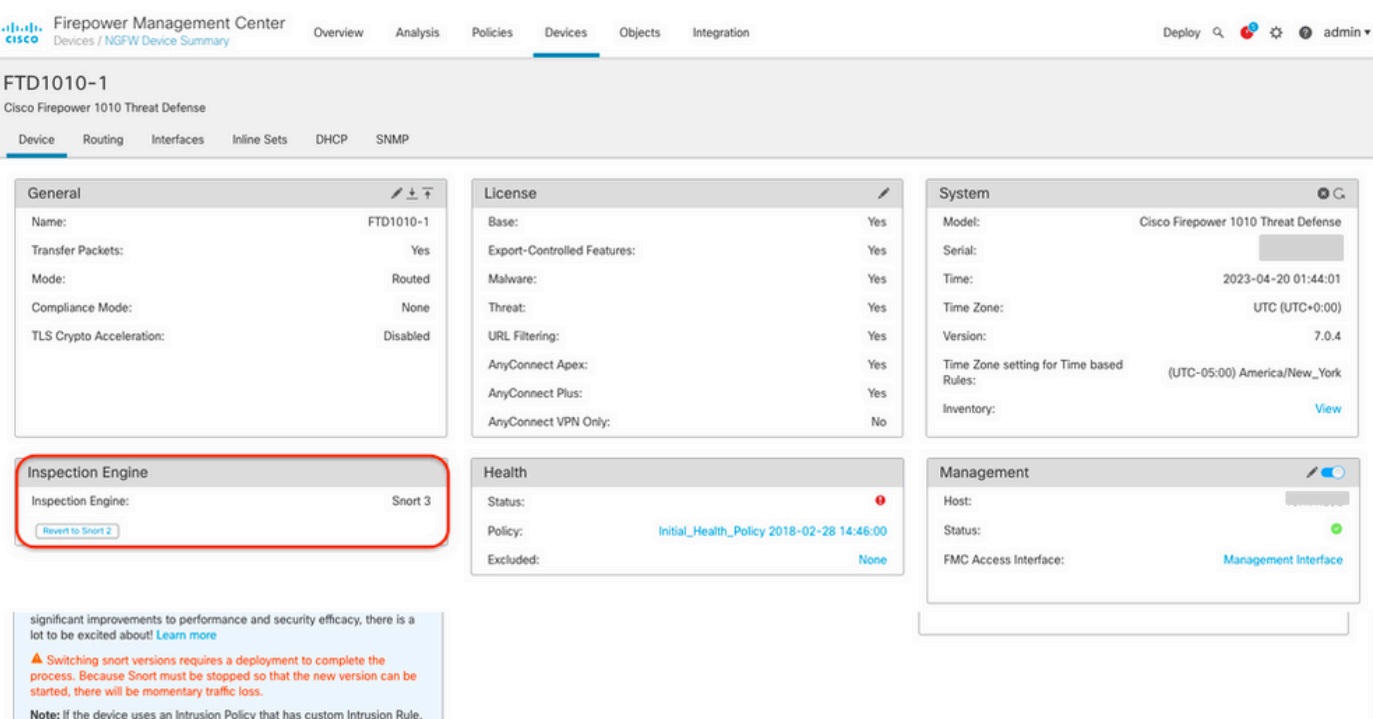

Short 3 will not be able to migrate those rules.  $\boxed{\text{Upgrade}}$ 

### FTDは シスコCDO

Cisco Defense Orchestratorによって管理されているFTDで実行されているアクティブなSnortの バージョンを確認するには、次の手順に進みます。

- 1. Cisco Defense Orchestrator Web インターフェイスにログインします。
- 2. Inventoryメニューから、適切なFTDデバイスを選択します。
- 3. Device Detailsセクションで、Snort Versionを探します。

例1:FTDがSnortバージョン2を実行している。

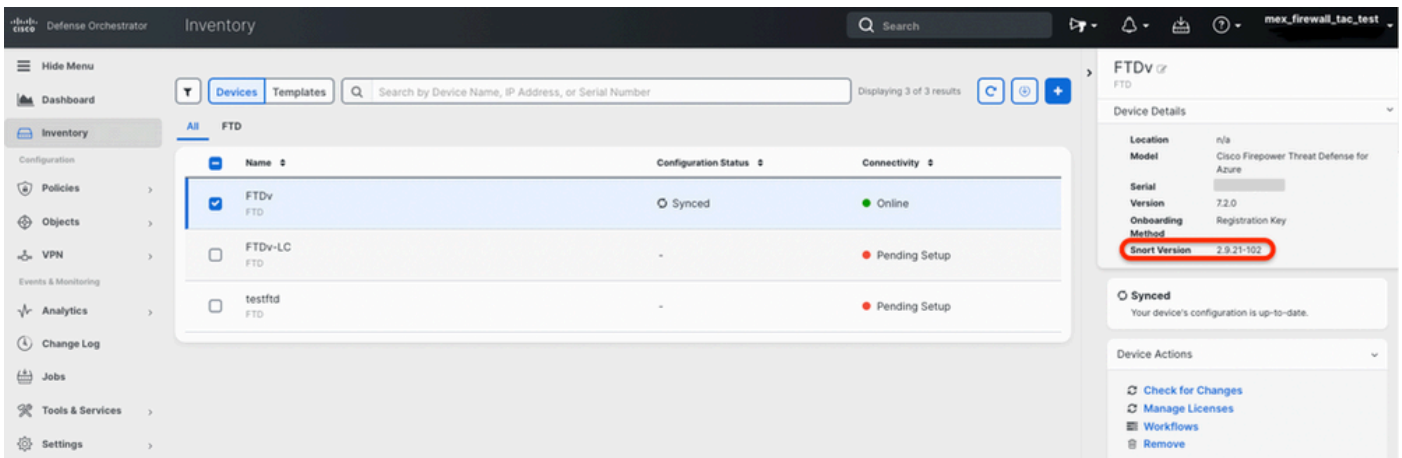

例2:FTDがSnortバージョン3を実行している。

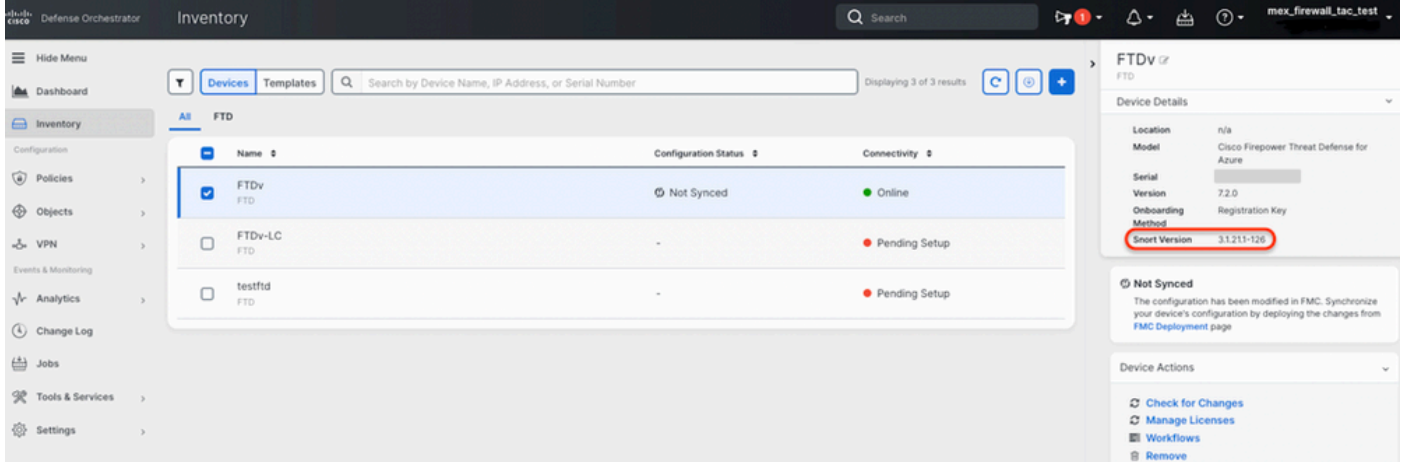

# 関連情報

- [CiscoFirepowerリリースノート、バージョン6.7.0](/content/en/us/td/docs/security/firepower/670/relnotes/firepower-release-notes-670/m_features_functionality.html)
- [CiscoFirepowerリリースノート、バージョン7.0](https://www.cisco.com/c/ja_jp/td/docs/security/firepower/70/relnotes/firepower-release-notes-700/features.html)
- [Snort 3のWebサイト](https://snort.org/snort3)
- [テクニカル サポートとドキュメント Cisco Systems](https://www.cisco.com/c/ja_jp/support/index.html)

翻訳について

シスコは世界中のユーザにそれぞれの言語でサポート コンテンツを提供するために、機械と人に よる翻訳を組み合わせて、本ドキュメントを翻訳しています。ただし、最高度の機械翻訳であっ ても、専門家による翻訳のような正確性は確保されません。シスコは、これら翻訳の正確性につ いて法的責任を負いません。原典である英語版(リンクからアクセス可能)もあわせて参照する ことを推奨します。